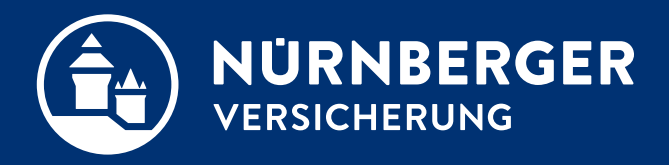

# **Geldwäschegesetz (GWG) Technische Umsetzung in der BT4all für Tablet-Nutzer**

**Anleitung Nürnberg, 18.04.2024**

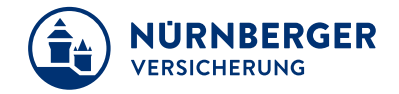

Für das Hinzufügen der Ausweiskopie benötigen Sie Ihr Tablet mit der Beratungssoftware BT4all.

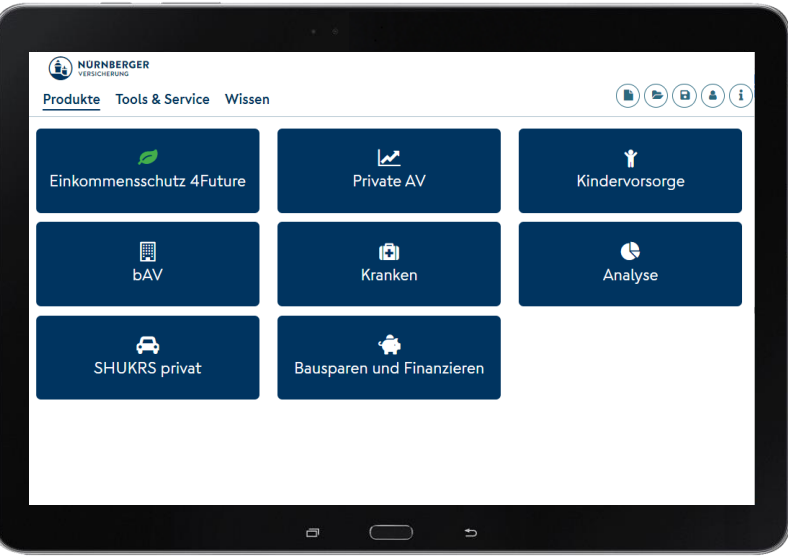

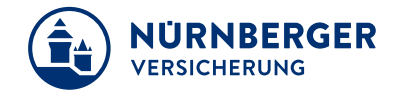

Fügen Sie im Antrag beim Identitätsnachweis Ihre Dateien aus den Aufnahmen hinzu oder fotografieren Sie direkt.

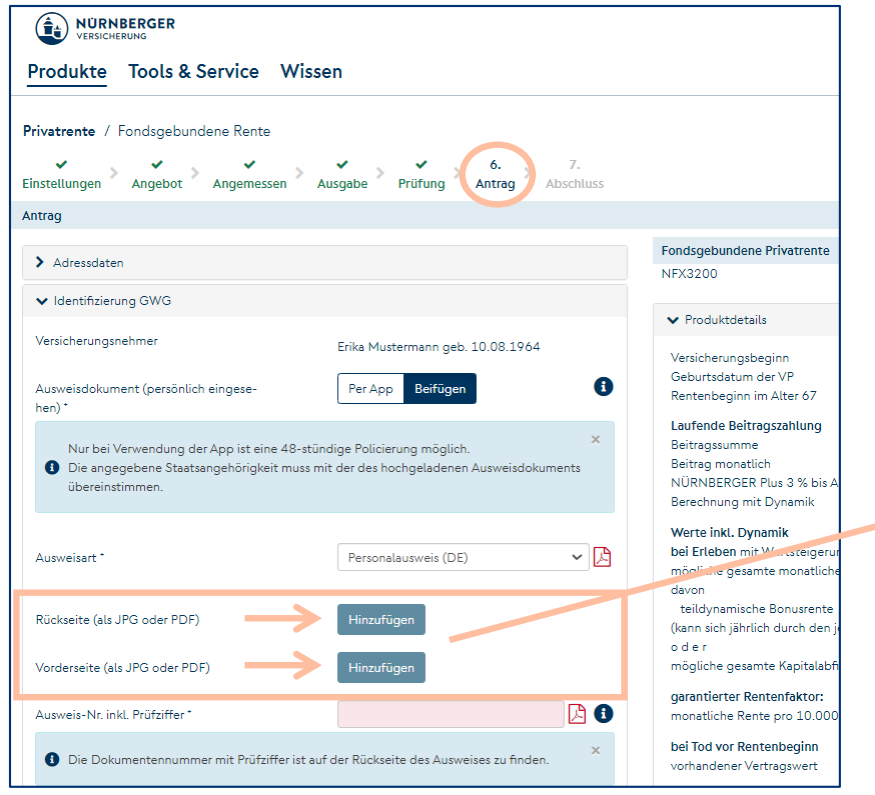

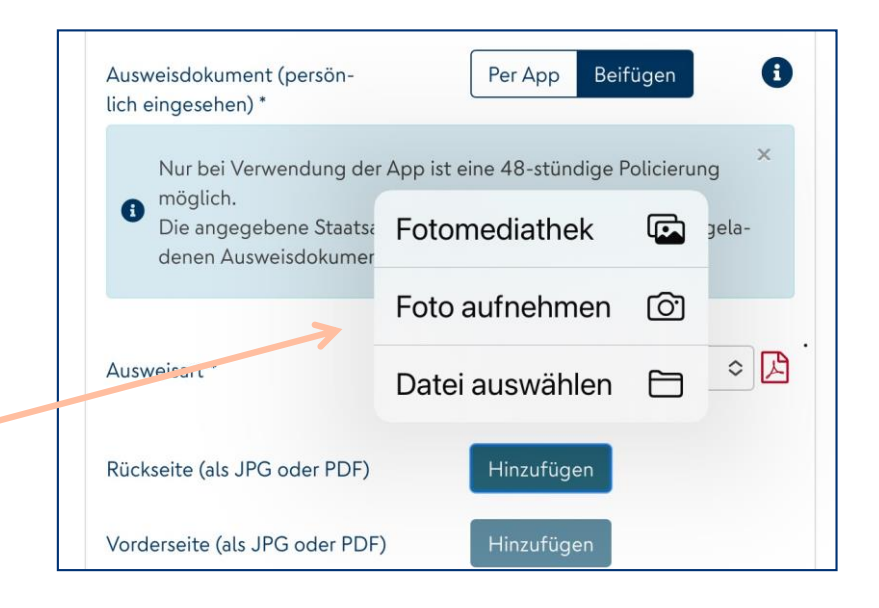

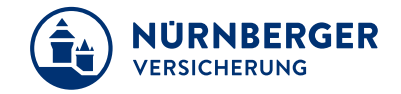

Beim Fotografieren öffnet sich die Kamera. Nach dem Aufnehmen des Fotos wird der gültige Personalausweis oder Reisepass gespeichert und dem Antrag angehängt.

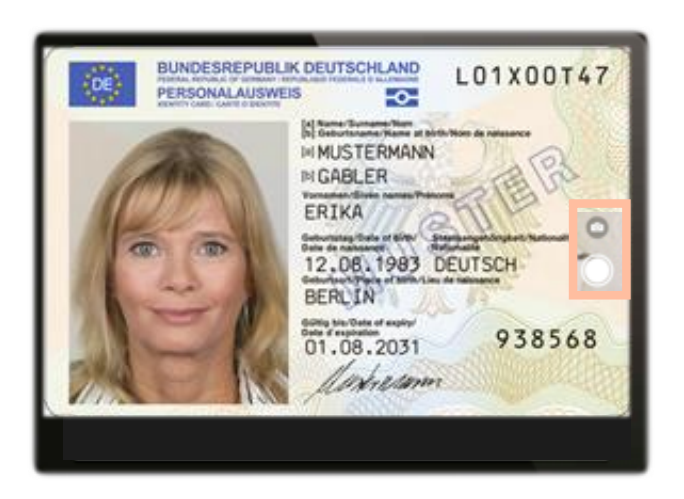

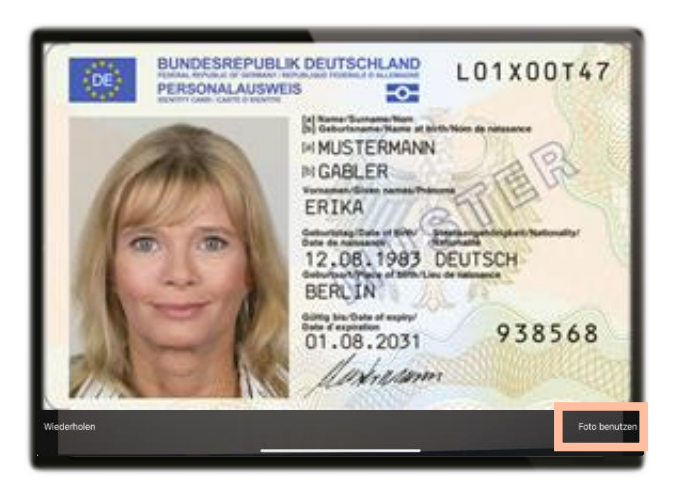

Andere Dokumente (z.B. Führerschein) oder Ausweise sind **nicht** zulässig.

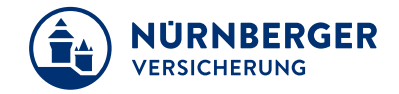

### Um die Vorderseite zu laden erneut *Hinzufügen* wählen und Datei öffnen.

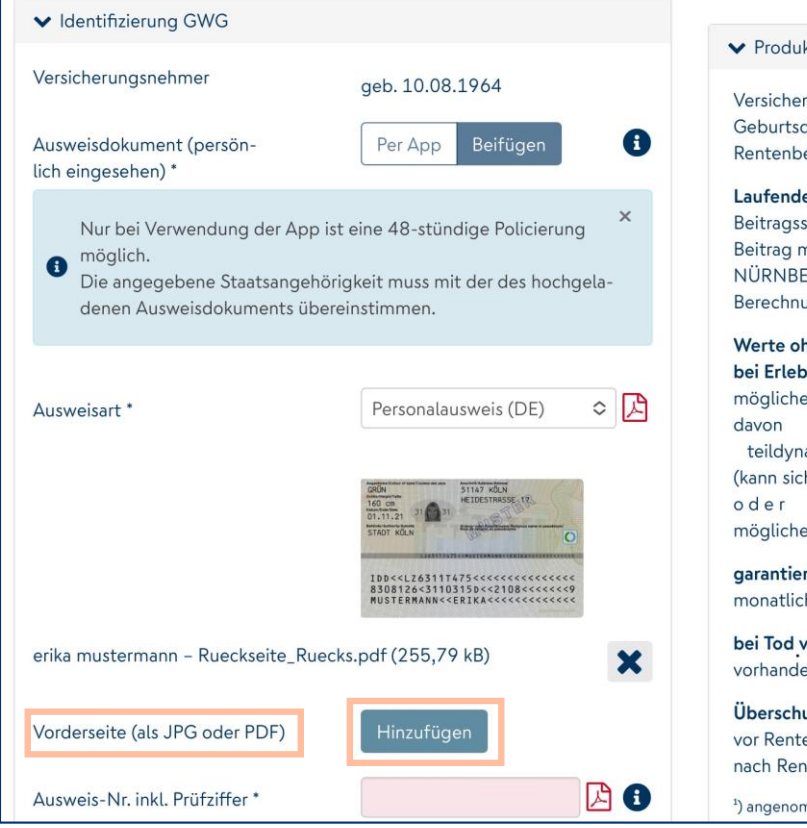

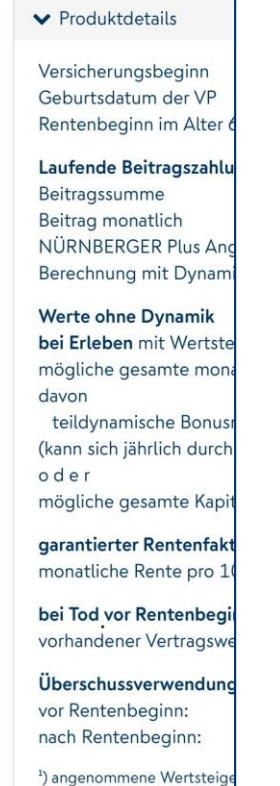

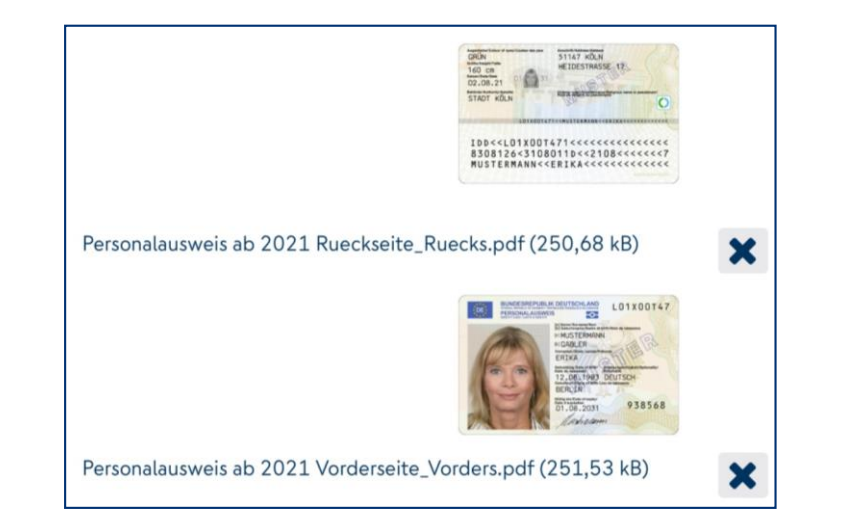

#### Rück- und Vorderseite separat Rück- und Vorderseite separat hochladen

# **Identifizierung GWG Beispiel für Prüfziffer Personalausweis Deutschland.**

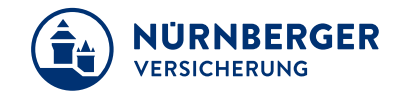

#### Personalausweis Rückseite.

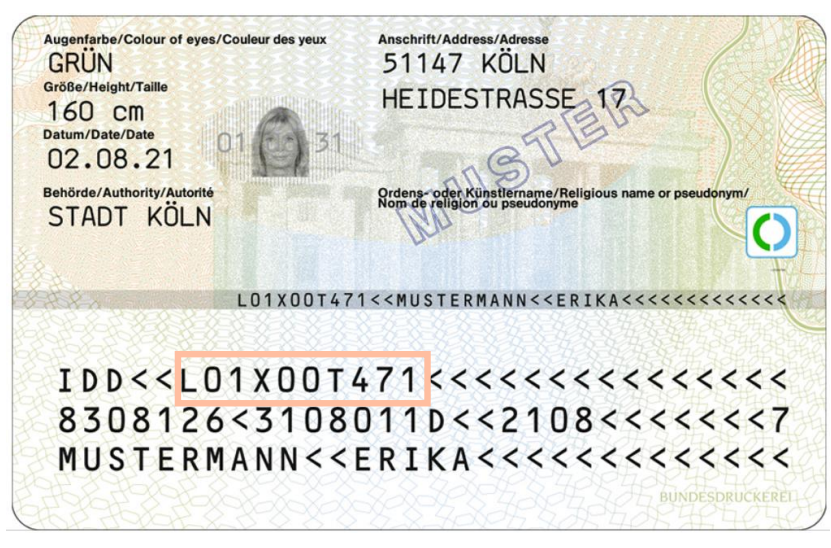

### Ausweisnummer 10-stellig

Für die Verifizierung der Ausweisnummer muss immer die **10-stellige** Ausweisnummer in der BT4all eingetragen werden.

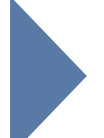

Hintergrund: Das System prüft, ob die Ausweisnummer korrekt ist. Dies geschieht über die Prüfziffer <mark>(10. Stelle)</mark>. Die Ausweisnummer kann entweder nur aus Zahlen oder aus Zahlen und Buchstaben bestehen.<br>.

## **Identifizierung GWG Identitätsnachweis im Antrag.**

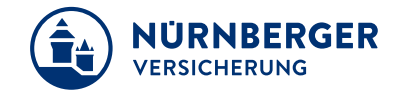

#### Im hinteren Teil des PDF-Antrages sehen Sie die hinzugefügten Ausweiskopien.

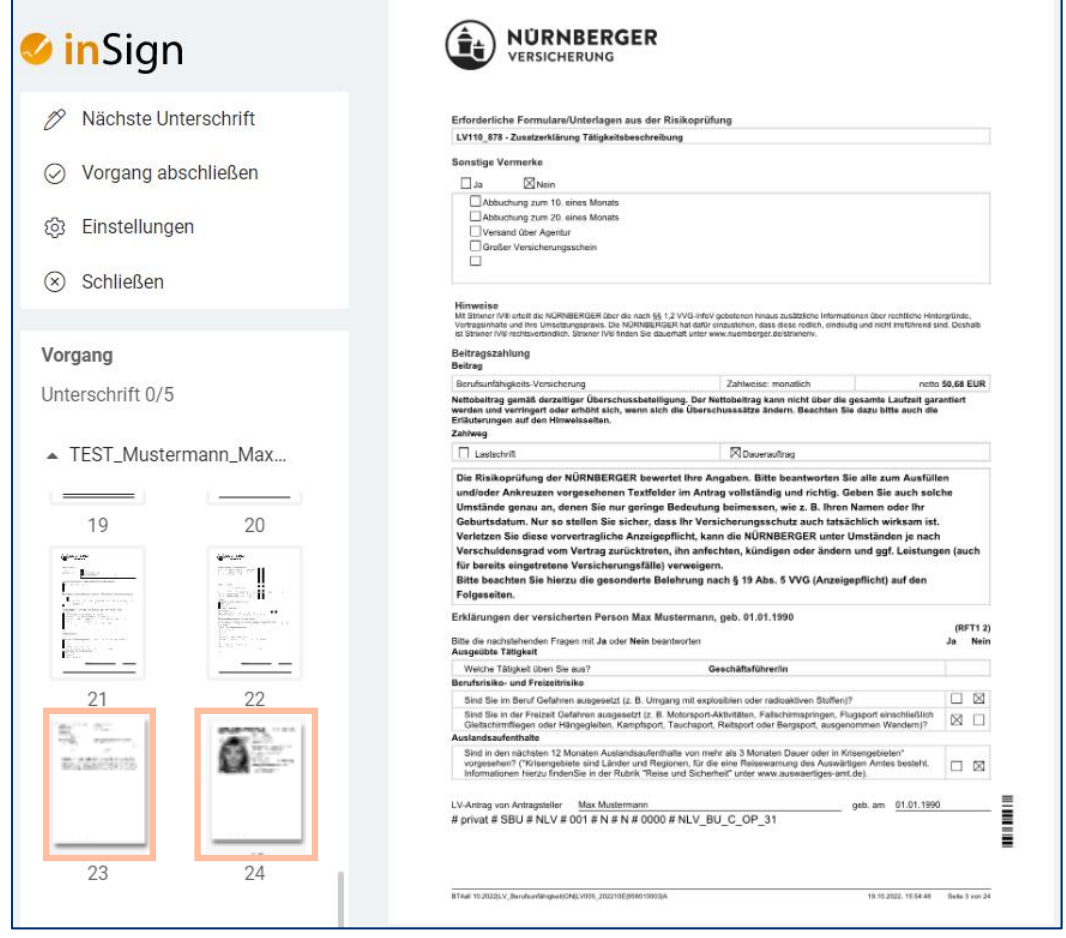

Neue Dokumente werden nach der letzten Seite hinzugefügt

## **Identifizierung GWG Unterschrift und Ausweiskopie über das Tablet.**

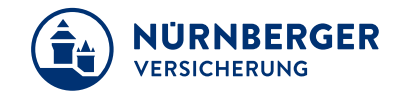

Beginnen Sie wie gewohnt den Unterschriftsprozess über *Nächste Unterschrift.*

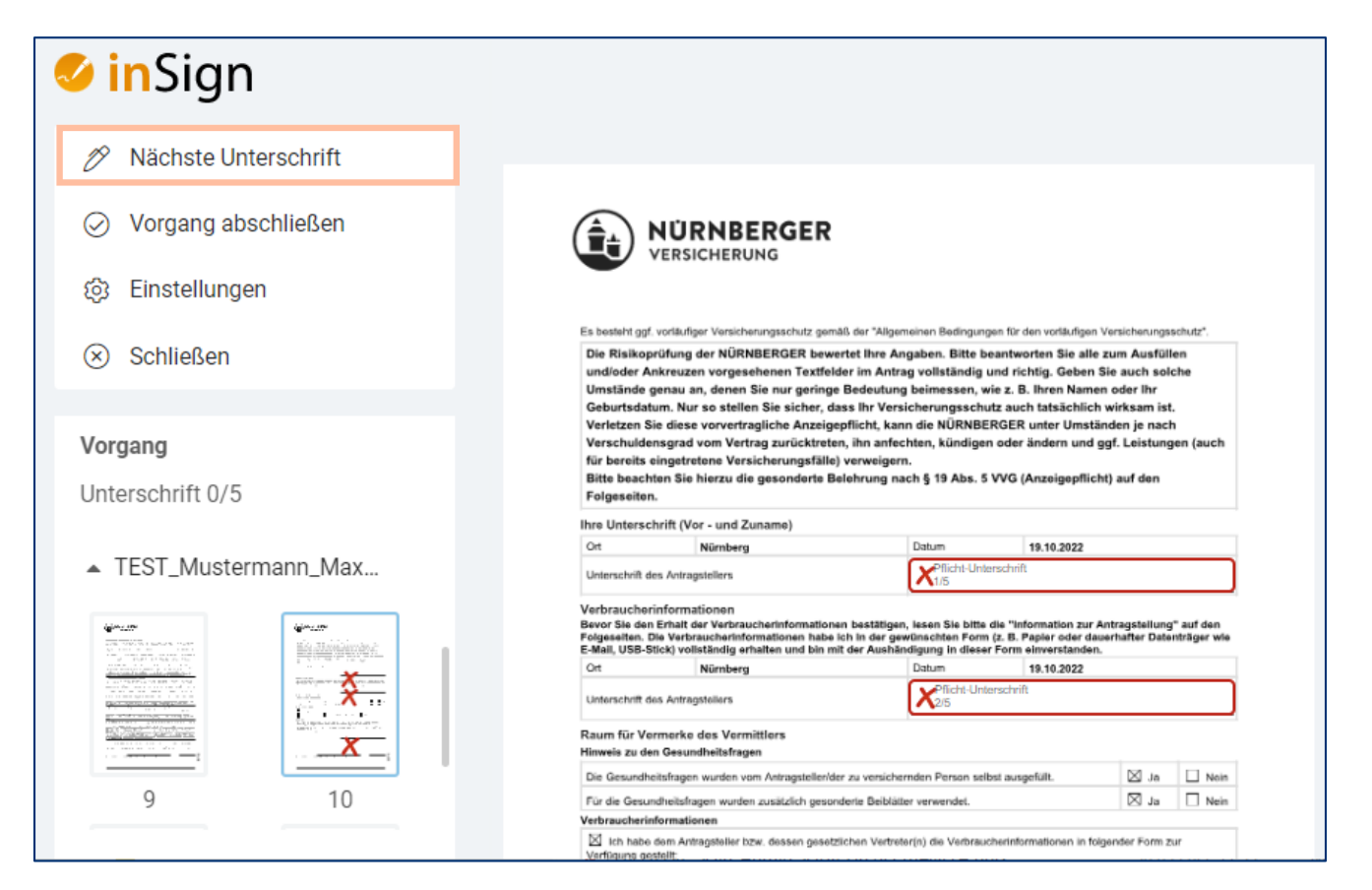

## **Identifizierung GWG Ausweiskopie über das Tablet.**

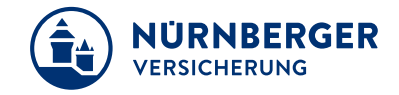

Die Kopien des Personalausweises sind Elemente des unterschriebenen Antrages. Bitte achten Sie darauf, dass nach erfolgreichem Versand der Ausweiskopie, die Ausweiskopien wieder gelöscht werden.

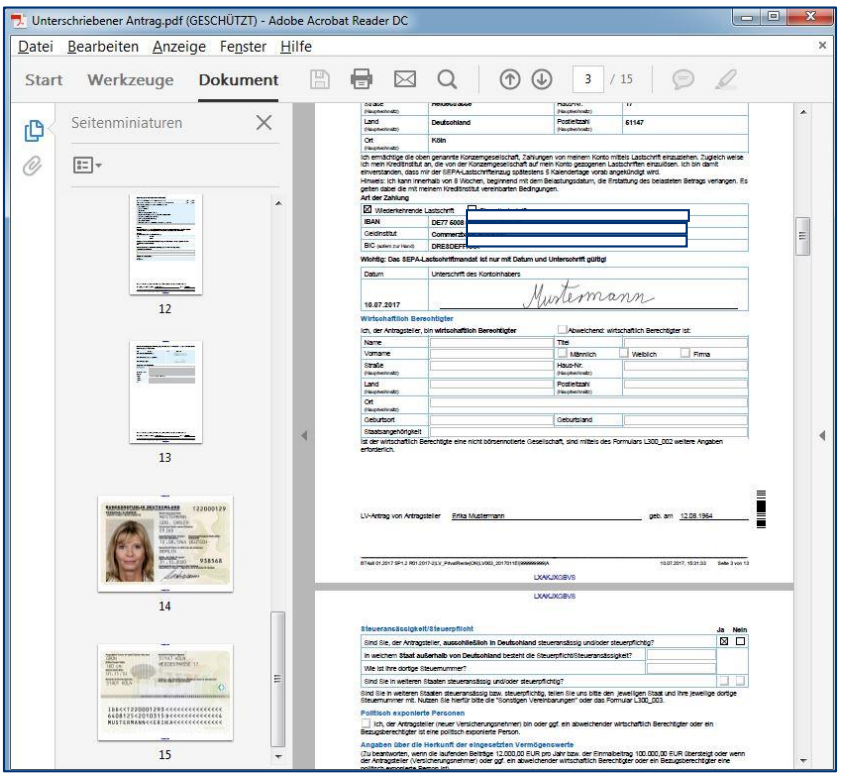

Beachten Sie das **regelmäßige** Löschen der Ausweiskopien!

## **Impressum.**

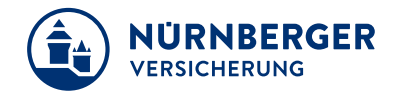

#### **Haftungsbeschränkung**

Die Inhalte dieser Präsentation wurden mit größtmöglicher Sorgfalt und nach bestem Gewissen erstellt. Dennoch übernimmt die NÜRNBERGER keine Gewähr für die Aktualität, Vollständigkeit und Richtigkeit der bereitgestellten Informationen. Die NÜRNBERGER haftet nicht für Schäden, die daraus resultieren, dass auf die Vollständigkeit, Aktualität und Richtigkeit der Inhalte dieser Präsentation vertraut wurde. Die NÜRNBERGER behält sich das Recht vor, jederzeit Änderungen, Ergänzungen oder Löschungen der Inhalte dieses Foliensatzes vorzunehmen.

#### **Urheberrecht**

Die, in dieser Präsentation veröffentlichten Inhalte, Werke und bereitgestellten Informationen sind urheberrechtlich geschützt. Jede Art der Vervielfältigung, Bearbeitung, Verarbeitung, Einspeicherung und jede Art der Verwertung außerhalb der Grenzen des Urheberrechts bedarf der vorherigen schriftlichen Zustimmung der NÜRNBERGER. Das unerlaubte Kopieren der bereitgestellten Informationen ist nicht gestattet.

Alle Personen- und Funktionsbezeichnungen stehen für beide Geschlechter gleichermaßen.

Herausgeber: NÜRNBERGER Versicherung Ostendstraße 100, 90334 Nürnberg www.nuernberger.de